Kjell Enblom

## Embedded Linux på Olimex SAM9-L9260

Kjell Enblom

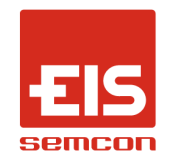

22 Mars 2011

<span id="page-0-0"></span>Copyright © 2011 Kjell Enblom. This document is covered by the GNU Free Documentation License,

Version 1.1 or later.

K ロ ▶ K @ ▶ K 할 ▶ K 할 ▶ | 할 | © 9 Q @

Kjell Enblom

#### Presentationen

Denna presentation, dokumentation och exempelkod finns på http://www.lysator.liu.se/˜kjell-e/embedded/olimex/SAM9- L9260/

Presentationen finns även på: http://www.lysator.liu.se/˜kjell-e/tekla/linux/dokument.html

**K ロ ▶ K @ ▶ K 할 X X 할 X → 할 X → 9 Q Q ^** 

Kjell Enblom

## Introduktion till inbyggda system

- SAM9-L9260 är ett utvecklingskort för inbyggda system.
- Inbyggda system är datorer som sitter inbyggda i apparater; tvättmaskiner, mikrovågsugnar, bilar, digitalboxar för TV, mobiltelefoner, handdatorer, varuautomater etc.
- Inbyggda system har oftast begränsade resurser som t.ex. relativt liten mängd minne, ingen hårddisk, litet flashminne, långsammare CPU än i moderna arbetsstationer och servrar etc.
- Inbyggda system kan t.ex. ha en mängd med  $1/O$ -portar, exempelvis för serieportar, *I*<sup>2</sup>C-bussar, *I*<sup>2</sup>S-bussar, CAN-bussar etc.
- Inbyggda system kan sakna minnesskydd.
- Många riktigt små inbyggda system saknar operativsystem.

Kjell Enblom

#### Olimex SAM9-L9260

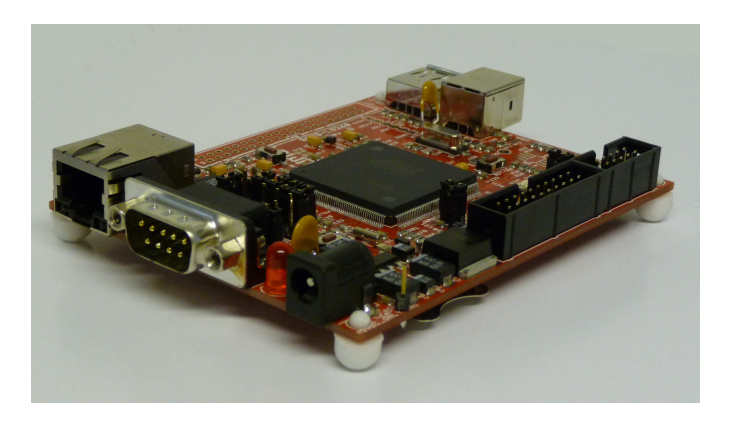

イロト 不優 ト 不重 ト 不重 トー 重

 $299$ 

## Introduktion till Olimex SAM9-L9260

• Avsikten med denna introduktion är att lära sig så pass mycket om Olimexkortet att man snabbt kan komma igång och börja labba med detta kort.

**A DIA K RIA K E A CHA K H A VIO** 

- Innehåll:
	- Introduktion till kortet
	- Grunderna i bootloadern U-Boot
	- Korskompilera busybox
	- Bygga klart root-filsystemet
	- Korskompilera Linuxkärnan
	- Boota med NFS-rootfilsystem
	- Programutveckling

Kjell Enblom

# Introduktion till Olimex SAM9-L9260

Data i korthet:

- ARM9 (Atmel AT91SAM9260 mikrokontroller med ARM926EJ-S CPU)
- 64 MB SDRAM
- 512 MB NAND-flash
- JTAG-anslutning
- Plats för  $SD/MMC$ -kort.
- Ethernetanslutning
- Serieport (9-pol DSUB)
- USB host och USB device
- Tryckknapp
- Styrbara lysdioder
- U-Boot boot-loader
- JFFS2-rootfilsystem med Debian på en del av flashminnet

Œ

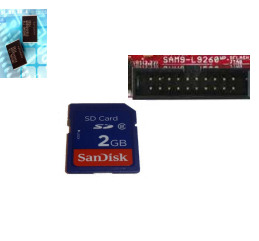

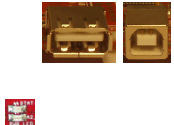

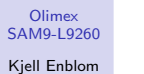

### Introduktion till Olimex SAM9-L9260

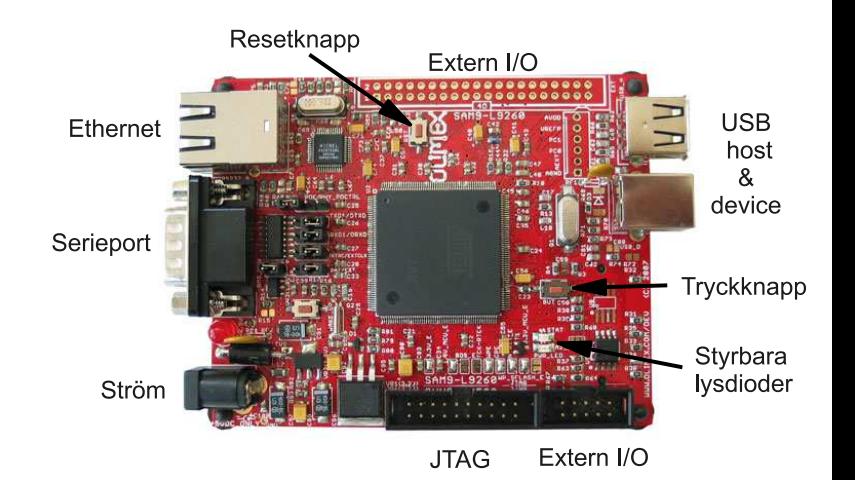

 $\left\{ \begin{array}{ccc} \pm & \pm & \pm \end{array} \right.$  and  $\left\{ \begin{array}{ccc} \pm & \pm \end{array} \right.$  and  $\left\{ \begin{array}{ccc} \pm & \pm \end{array} \right.$  $\geq$  $299$ 

Kjell Enblom

## Introduktion till Olimex SAM9-L9260

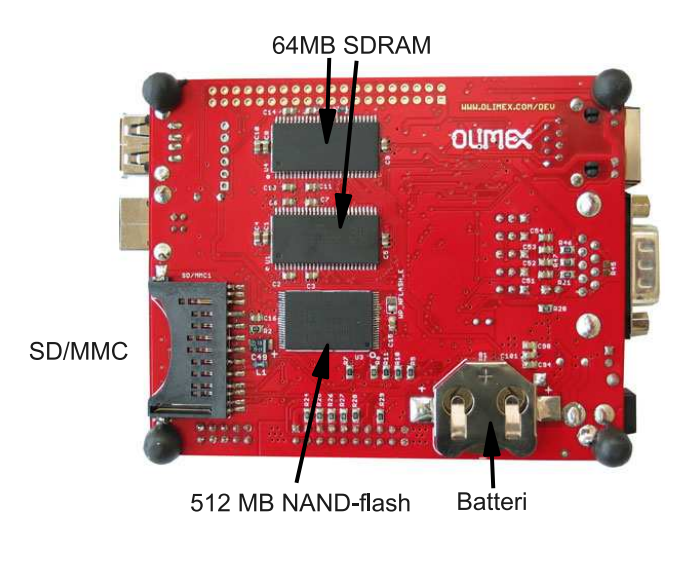

K ロ X K 個 X K 결 X K 결 X ( 결 )  $299$  Kjell Enblom

# Spänningsmatning och serieportskonsol

- Olimex SAM9-L9260 ska matas med 5v DC.
- Serieporten är inställd på 115200 bps 8 databitar ingen paritet.
- För att ansluta serieporten till en annan dator behövs en nollmodemkabel som korsar bland annat stiften 2 och 3.
- Nollmodemkabel (9-pol hona-hona) finns att köpa på välsorterade elektronikbutiker som t.ex. Clasohlsson.
- USB till serieport finns även det att köpa på välsorterade elektronikbutiker.

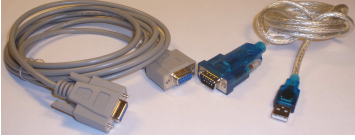

#### Kjell Enblom

#### Blockschema för AT91SAM9260

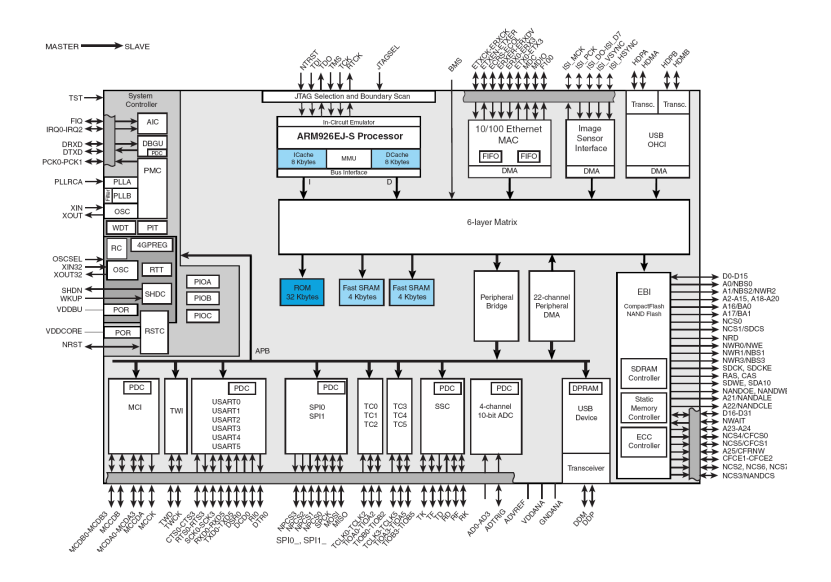

 $\left\{ \begin{array}{ccc} \pm & \pm & \pm \end{array} \right.$  and  $\left\{ \begin{array}{ccc} \pm & \pm \end{array} \right.$  and  $\left\{ \begin{array}{ccc} \pm & \pm \end{array} \right.$  $\equiv$  $QQ$ 

#### Kjell Enblom

#### Minneslayout

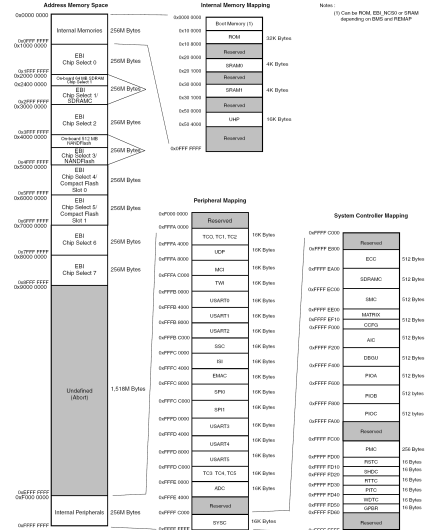

**イロトメタトメミトメミト (ミ) の女々** 

Kjell Enblom

## Grunderna i U-Boot

- Bootloadern på Olimexkortet är Das U-Boot (U-Boot).
- Olimexkortet använder serieportskonsol på vilken den kommunicerar i 115200 bps, 8 databitar, ingen paritet.
- Anslut serieporten och starta t.ex. kermit eller picocom.
- Exempel: picocom -b 115200 /dev/ttyUSB0
- Anslut ström till kortet.
- Innan U-Boot har hunnit börja boota tryck på någon tangent. U-Boot har en timeout på 3 sekunder som standard på detta kort.
- Alla inställningar inklusive timeout lagras i variabler i U-Boot.

## Grunderna i U-Boot

- Skriv help eller ? för att lista alla kommandon.
- Det går även att skriva help kommando för att få mer hjälp om ett specifikt kommando.
- printenv visar alla variabler och deras värden.

```
U−Boot> printenv
e^{t} h addr -3a \cdot 1 f \cdot 34 \cdot 08 \cdot 54 \cdot 50boot delay=3
baudrate=115200bootargs=mem=64M console=ttyS0.115200 root=/dev/mtdblock1 rw rootfstype=iffs2
bootcmd=cp.b 0xD0040000 0x22200000 0x001BC124; bootm 0x22200000
std in = serial
stdout=s e r i a l
s t d e r r= s e r i a l
eth a c t=mach0
```
**KORK ERKER ADAM DE KORA** 

Environment size: 250/16892 bytes

Kjell Enblom

## Grunderna i U-Boot

- Olimexkortet kan ladda filer från USB-minne, från en tftp-server, från flash etc.
- USB anges på följande sätt:
	- usb  $\theta$  anger första USB-enheten med fat-filsystem (vfat).

**A DIA K RIA K E A CHA K H A VIO** 

- fatls  $\langle$  interface $>$   $\langle$  dev[:part] $>$  [directory] listar filer.
- fatload  $\langle$ interface $>$  $\langle$ dev[:part] $>$  $\langle$ addr $>$ <filename> [bytes] - laddar en fil.
- $\bullet$  addr är en minnessadress.
- Exempel: fatls usb 0
- Exempel:

fatload usb 0 0x22600000 romfs.img

#### Kjell Enblom

## Grunderna i U-Boot

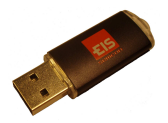

**KORK ERKER ER AGA** 

- För att kunna accessa USB-minnen måste man först aktivera USB-stödet.
- USB startas med usb start
- USB-stödet stoppas igen med usb stop
- USB-partitioner visas med usb part
- help usb ger mer hjälp om vad man kan göra med USB i U-Boot.
- Exempel på att ladda en fil: fatload usb 0 0x22200000 vmlinux.uImage

Kjell Enblom

# Grunderna i U-Boot

- tftpboot [loadAddress] [[hostIPaddr:]bootfilename] laddar en fil från en tftp-server och lägger den på angiven minnesadress.
- Exempel: tftpboot 0x22200000 192.168.0.1:/linux-install/olimex/vmlinux.bin
- Exempel 2 (variabeln serverip är satt i detta exempel): tftpboot 0x22200000 /linux-install/olimex/vmlinux.bin
- bootm addr [arg ...] bootar med det som finns på minnesadress addr.
- Exempel: bootm 0x22200000 Exempel med argument: bootm 0x22200000 0x22600000

Kjell Enblom

## Grunderna i U-Boot

- run var [...] Kör kommandona i variabeln var.
- Exempel:
	- Anta att variabeln tftp\_boot innehåller följande: tftpboot 0x22600000 192.168.0.1:/linux-install/olimex/romfs.img; tftpboot 0x22200000 192.168.0.1:/linux-install/olimex/vmlinux.bin; bootm 0x22200000 0x22600000
	- run tftp\_boot
- Det går att betrakta variabeln som ett shellscript som man kör.

**A DIA K RIA K E A CHA K H A VIO** 

Kjell Enblom

## Grunderna i U-Boot

- Ändra innehåll på en variabel görs med: setenv variabel värde
- Exempel: setenv bootargs 'mem=64M console=ttyS0,115200  $root=$ /dev/mtdblock1 rw rootfstype=jffs2'
- Det går att spara alla variablers innehåll till flash med saveenv
- ping host skickar pingpaket till angiven host. Exempel: ping 192.168.0.1

Grunderna i U-Boot

- Standardalternativet för U-Boot är att köra innehållet i variabeln bootcmd, d.v.s. utföra run bootcmd
- För Olimex-kortet innebär det att den kopierar kärnan från flash från adress 0xD0040000 till RAM till adress 0x22200000, 0x001BC124 bytes.
- Därefter bootar den från adress 0x22200000.
- Med U-boot går det att flash om den flash som finns på kortet.

**KORK ERKER ER AGA** 

Kjell Enblom

## U-Boot - U-Boot-filer

- För att kunna använda filer i U-Boot måste dessa filer ha en U-Boot header.
- För att skapa filer i U-Boots format med en header använder man programmet mkimage som följer med U-Boot.
- Exempel för ett komprimerat rootfilsystem: mkimage -n 'Simple Ramdisk Image' -A arm -O linux -T ramdisk -C gzip -d ramdisk.image.gz initramfs
- För linuxkärnan är det enklast att se till att mkimage finns med i PATH och sedan kompilera kärnan med make ARCH=arm uImage
- Därefter kan filerna laddas enligt beskrivningarna nedan.

**A DIA K RIA K E A CHA K H A VIO** 

Kjell Enblom

### U-Boot - boota från USB

- Om man har ett USB-minne med två filer, en fil innehållandes en kärna och en fil med ett rootfilsystem i, då kan man boota på följande sätt.
	- Starta först USB-stödet, ladda in root-filsystemet, ladda kärnan och slutligen kör igång kärnan med adressen till rootfilsystemet som argument.
		- usb start
		- fatload usb 0 0x22200000 vmlinux.bin
		- fatload usb 0 0x22600000 romfs.img
		- bootm 0x22200000 0x22600000
- Notera att USB-minnet måste innehålla ett VFAT-filsystem.
- Det går även att göra usbboot. Se manualen till U-Boot för mer detaljer.

Kjell Enblom

{

}

### U-Boot - boota via tftp

- För att ladda filerna från en tftp-server och boota från dessa filer behövs en fungerande tftp-server med de aktuella filerna och en fungerande ethernetförbindelse.
- Nedan visas inställningarna för en tftp-server som startas från xinetd.

```
service tftp
                  \begin{array}{rcl} \mathsf{socket}\_ \mathsf{type} & = \mathsf{dgram} \\ \mathsf{protocol} & = \mathsf{udo} \end{array}p r o t o c o l
                                                                         = yes
                  user = rootserver = /usr/ \n 1 server
                  server = \text{args} = -s / tf t p b o o t
                  d is a b le \begin{array}{ccc} \text{if} & \text{if} & \text{if} & \text{if} & \text{if} \\ \text{if} & \text{if} & \text{if} & \text{if} & \text{if} \\ \text{if} & \text{if} & \text{if} & \text{if} & \text{if} \\ \text{if} & \text{if} & \text{if} & \text{if} & \text{if} \\ \text{if} & \text{if} & \text{if} & \text{if} & \text{if} \\ \end{array}p e r _ s o u r c e
                  \cos = 100 2
                  flags = IPv4
```
• tftp-servern ovan chrootas till katalogen /tftpboot

Kjell Enblom

## U-Boot - boota via tftp

- Filerna i följande exempel är placerade i katalogen /tftpboot/linux-install/olimex/ på host-datorn.
- Tftp-servern har här IP-adress 192.168.0.1.
- Olimexkortet är target.
- Här laddas först filen med root-filsystemet, därefter laddas kärnan och slutligen startas kärnan med adressen till root-filsystemet som argument.
	- dhcp
	- tftpboot 0x22200000 192.168.0.1:/linux-install/olimex/vmlinux.bin
	- tftpboot 0x22600000 192.168.0.1:/linux-install/olimex/romfs.img

**KORK EX KEY KEY YOUR** 

• bootm 0x22200000 0x22600000

#### Kjell Enblom

#### busybox

- busybox är den schweiziska armekniven för inbyggda system.
- busybox består av en programbinär som implementerar många funktioner: sh, ls, rm, mv, ps etc.

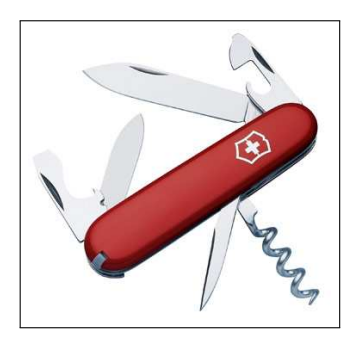

#### busybox

- Med busybox har man en programbinär /bin/busybox som implementerar fler funktioner.
- För varje funktion sätts sedan upp hårda eller mjuka länkar som pekar på busybox.

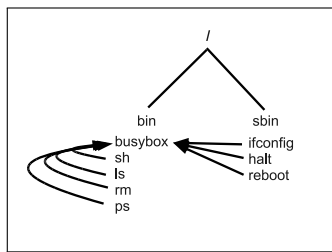

• Vilka funktioner som busybox ska innehålla bestäms vid kompilering.

**KORK ERKER ADAM DE KORA** 

Kjell Enblom

## Kompilera busybox

• Se till att du har ett toolchain installerat och att den finns med i din PATH.

**A DIA K RIA K E A CHA K H A VIO** 

- Ladda hem källkoden till busybox från http://www.busybox.net/.
- Packa upp källkoden och gå ner i katalogen där den hamnade. Ex: tar xvfj busybox-1.18.3.tar.bz2; cd busybox-1.18.3
- Starta busybox konfiguration med make ARCH=arm menuconfig

Kjell Enblom

## Kompilera busybox

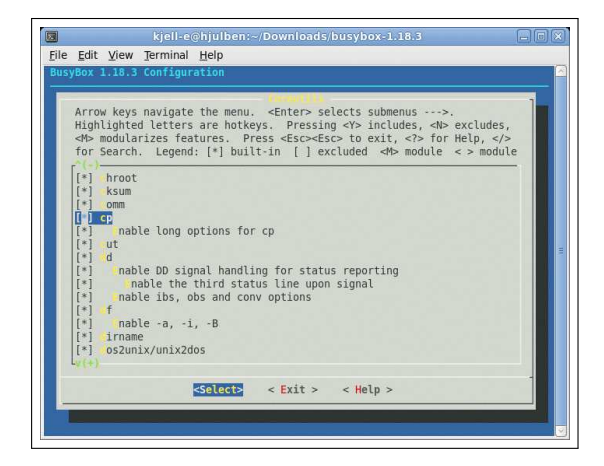

**KORK ERKER ER AGA** 

Kjell Enblom

## Kompilera busybox

- Notera att man bör sätta toolchain prefix under 'Busybox Settings'→'Build Options'→'Cross Compiler prefix'
- $\bullet$  För t.ex. arm-none-linux-gnueabi-gcc blir prefix arm-none-linux-gnueabi-
- Om man inte har tänkt att lägga in libfiler på sitt målsystem eller vill att busybox ska vara oberoende av libfiler måste busybox länkas statiskt vid kompilering.
- För att länka busybox statiskt gå in på 'Busybox  $Setting' \rightarrow' Build Options' och väl' Bulid BusyBox as$ a static binary'.

- Konfigurera färdigt busybox och avsluta och spara.
- Kompilera med make ARCH=arm
- Installera slutligen med make ARCH=arm install

## Kompilera busybox

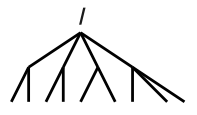

**A DIA K RIA K E A CHA K H A VIO** 

- Nu finns ett rootfilträd i katalogen \_install.
- Var rootfilträdet ska installeras går att ställa in när man konfigurerar busybox. 'Busybox Settings'→'Installation Options'→'BusyBox installation prefix'
- Ett alternativ kan vara att sätta den till /export/embedded/dinuser/root/

Olimex [SAM9-L9260](#page-0-0) Kjell Enblom

## Kompilera busybox

- Ett alternativ till att ge  $ARCH=arm$  på kommandoraden och sätta toolchain prefix i konfigurationen är att använda kommandoskalsvariablerna ARCH och CROSS COMPILE
- Exempel: export ARCH=arm export CROSS\_COMPILE=arm-none-linux-gnueabi-
- Därefter kan man konfigurera, kompilera och installera med:

**A DIA K RIA K E A CHA K H A VIO** 

make menuconfig

make

make install

### bygga klart rootfilsystemet

**A DIA K RIA K E A CHA K H A VIO** 

- Det som saknas i rootfilsystemet för att det ska vara komplett är devicefiler och eventuella libfiler.
- Devicefiler skapas med **mknod** (som root). Exempel: mknod rootfilesystem/dev/console c 5 1
- Här skapas console som är en character device med major numer 5 och minor numer 1.
- Det är major number som knyter ihop device-filen och drivrutinen som hanterar den.

Kjell Enblom

## bygga klart rootfilsystemet

• De devicefiler som behövs är åtminstone följande: console, null, ttyS0

**KORK ERKER ADAM DE KORA** 

• Nedan skapas dessa och några till. Här står vi i det nya root-filsystemet när följande kommandon körs.

```
mknod dev/console c 5 1
mknod dev/null c 1 3
mknod dev/tty c 5 0
mknod dev/tty0 c 4 0
mknod dev/tty1 c 4 1
mknod dev/ttyS0 c 4 64
mknod dev / random c 1 8
mknod dev / urandom c 1 9
mknod dev /mtd1 c 90 2
mknod dev/mtdblock1 b 31 1
```
## bygga klart rootfilsystemet

- För att hitta libfilerna till ett toolchain så att dessa kan installeras i katalogen lib i rootfilsystemet kan man köra kompilatorn och ge följande flagga och argument till den - -print-file-name libc.so.6
- Exempel:

#### arm-none-linux-gnueabi-gcc - -print-file-name libc.so.6

• Sök efter libfilerna och kopiera sedan dessa. Exempel:

```
[dinusere@volac]$ arm−none−linux−gnueabi−gcc −−print−file−name libc.so.6
/home/dinuser/bin/codesourcery-armgcc-2009q1/bin/..
/arm−none−l i n u x−g n u e a b i / l i b c / l i b / l i b c . s o . 6
```

```
[ d i n u s e r e @ v o l a c ] $ cp −a /home/ d i n u s e r / b i n / c o d e s o u r c e r y−armgcc −2009q1 / b i n / . . /
arm−none−linux−gnueabi/libc/lib /export/embedded/dinuser/root/
```
**A DIA K RIA K E A CHA K H A VIO** 

Kjell Enblom

## bygga klart rootfilsystemet

- När systemet bootar startas init som den första processen om man inte anger någonting annat till kärnan.
- Till den busybox init som vi använder här behövs en enkel  $/$ etc $/$ inittab som talar om för init vad den ska göra vid boot.

```
:: s v s i n i t : / et c / i n i t . d / r c S
tty\overline{S0} : respawn : / sbin / getty 115200 ttyS0:: restart :/ sbin / init
:: shutdown : / bin / umount -a -r
```
- Vid boot kör init först /etc/init.d/rcS
- Därefter startar den /sbin/getty på ttyS0 som ger en loginprompt på serieporten.

**KORK ERKER ADAM DE KORA** 

- Vid restart ska init starta om sig.
- Vid shutdown ska alla filsystem avmonteras.

Kjell Enblom

## bygga klart rootfilsystemet

• /etc/inittab anropar här /etc/init.d/rcS där den i sin tur monterar filsystem och startar loggning, tjänster etc.

**KORK ERKER ADAM DE KORA** 

```
#! / bin / sh
echo " mounting _/ proc"
mount -t proc proc / proc
echo " mounting _{2}/tmp"
mount -t tmpfs tmpfs /tmp
echo " mounting \frac{1}{s} / sys"
mount -t sysfs sysfs / sys
echo " Starting _system _logger"
k l o g d
s y s l o g d
# load module led1
modprobe led1
# Start ssh daemon dropbear
/usr/local/sbin/dropbear
hostname my-tiny-arm-system
```
bygga klart rootfilsystemet

- I exemplet på föregående bild förutsattes att katalogerna /proc /sys och /tmp existerar.
- Om man inte har skapat dessa måste det göras.
- Gör följande på host-systemet/utvecklingsdatorn för att skapa dem mkdir

/export/embedded/dinuser/root/{proc,sys,tmp}

• Det kan även vara trevligt att ha katalogen /var/log för loggfiler mkdir -p /export/embedded/dinuser/root/var/log

Kjell Enblom

### bygga klart rootfilsystemet

- Om man har ett rootfilsystem som är komplett förutom att det saknar devicefiler då går det att skapa en image-fil med root-filsystem inklusive devicefiler, som icke root, med genext2fs.
- genext2fs finns på http://genext2fs.sourceforge.net/

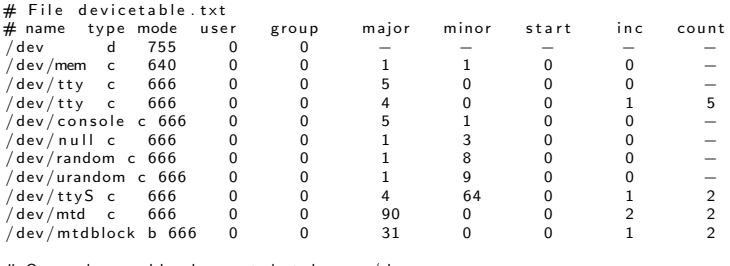

 $#$  Ovan skapas bland annat katalogen / dev  $\hat{\textbf{H}}$  en character device / dev/mem med major number 1 och minor number 1  $#$  en tty med major 5, minor 0,  $# 5$  ttyer tty $0 -$  tty4 med major 4 med  $#$  minor number från  $0 - 4$ .  $\#$  två mtd, mtd $0$  och mtd $1$  med major  $90$  och minor  $0$  respektive  $2$ ,  $#$  två block devices mtdblock, mtdblock0, mtdblock1 med major number 31  $#$  och minor number 0 respektive 1.

Kjell Enblom

# bygga klart rootfilsystemet

- En image-fil skapas med genext2fs -b 4096 -d rootfilesystem -D devicetable.txt -e 0 initramfs.img
- Här skapas en fil på 4096 blocks (4MB) där innehållet i filträdet rootfilesystem kopieras in i image-filen.
- Devices skapas enligt vad som är definierat i devicetable.txt.
- Resultatet skrivs till initramfs.img
- Om innehållet i rootfilesystem tillsammans med devices inte fyller upp 4MB kommer resten av image-filen att bestå av nollor.
- För att kunna använda denna fil till U-Boot måste en U-Boot header läggas till med mkimage. Exempel: mkimage -n 'Ramdisk Image' -A arm -O linux -T ramdisk -C none -d initramfs.img initramfs.uImage

### korskompilera linuxkärnan

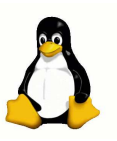

- För att kunna korskompilera kärnan behöver man sätta variablerna ARCH och CROSS COMPILE.
- Detta kan göras i Makefilen högst upp i källkodsträdet till kärnan
- Alternativt kan man sätta dem i kommandoskalet på samma sätt som för busybox.
- För att konfigurera och kompilera kärnan blir det då: make menuconfig make uImage

Kjell Enblom

## korskompilera linuxkärnan

- Det går även att sätta variablerna på kommandoraden till make. Exempel: make ARCH=arm CROSS COMPILE=arm-none-linux-gnueabimenuconfig
- Respektive make ARCH=arm CROSS COMPILE=arm-none-linux-gnueabi- uImage
- Kopiera kärnan som finns i arch/arm/boot/ulmage och lägg kopian i tftp-katalogen så att den finns tillgänglig via tftp.

Kjell Enblom

## korskompilera linuxkärnan

- Kärnmoduler kompileras med: make modules
- För att installera kärnmodulerna måste variabeln INSTALL MOD PATH sättas till var modulerna ska installeras.
- Denna kan sättas på kommandoraden eller i Makefile högst upp i källkodsträdet till kärnan.
- Lämpligt är att peka på root-katalogen som skapades vid kompilering och installation av busybox.

Kjell Enblom

## korskompilera linuxkärnan

- Sätta variabeln i kommandoskalet görs med export IN-STALL MOD PATH=/export/embedded/dinuser/root/
- Sätt variabeln i Makefilen görs genom att lägga till raden INSTALL MOD PATH  $=$ /export/embedded/dinuser/root/ .
- Notera att det måste göras före det att variabeln MODLIB sätts i makefilen då denna använder INSTALL MOD PATH.

**KORK ERKER ADAM DE KORA** 

```
# INSTALL_MOD_PATH specifies a prefix to MODLIB for module directory
\# relocations required by build roots. This is not defined in the
 makefile but the argument can be passed to make if needed.
#
```

```
INSTALL.MOD.PATH = / export/embedded/dimuser/root/MODLIB = $ (INSTALL_MOD.PATH) / Iib / modules / $ (KERNELRELEASE)export MODLIB
```
## Boota med NFS-rootfilsystem

- NFS står för Network File System.
- Med NFS kan ett filträd ligga på en dator och monteras in i filträdet på en annan dator över nätet.

**KORK ERKER ADAM DE KORA** 

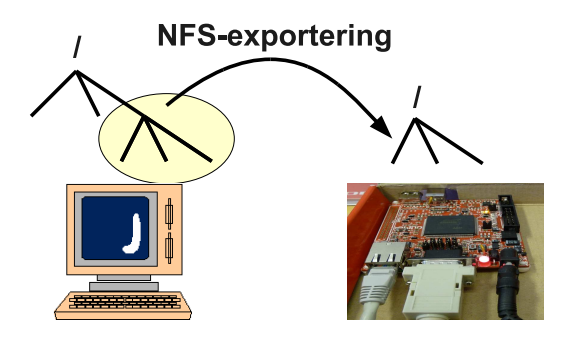

## Boota med NFS-rootfilsystem

- Att montera rootfilsystemet över NFS är väldigt praktiskt vid programutveckling.
- Kortet behöver inte flashas om eller bootas om för att installera programvara.
- Program och även kärnmoduler installeras i filträdet på NFS-servern och finns omedelbart tillgängliga på target-systemet.

Kjell Enblom

## Boota med NFS-rootfilsystem

- För att kunna boota med rootfilsystemet monterat från en NFS-server behöver man göra några inställningar i Linuxkärnan.
- Starta konfigurationen av kärnan och gå till 'Networking'→'Networking options' och aktivera 'TCP/IP-stöd', 'kernel level autoconfiguration'.

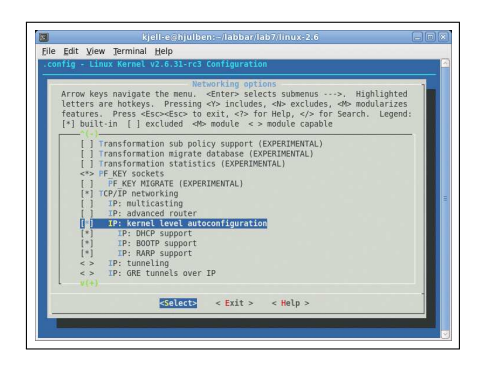

Kjell Enblom

### Boota med NFS-rootfilsystem

• Gå till 'File systems'→'Network File Systems' och aktivera 'NFS file system support', 'Provide NFSv3 client support', 'Root file system on NFS'.

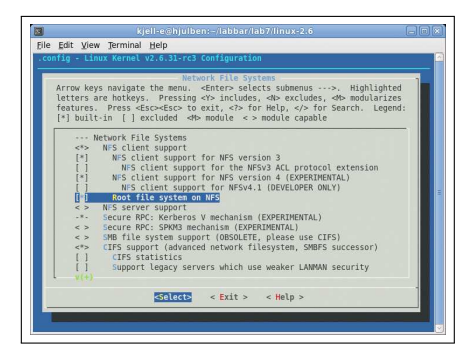

**KORK ERKER ER AGA** 

## Boota med NFS-rootfilsystem

- Kompilera kärnan och lägg den färdiga kärnan i tftp-katalogen så att target-systemet kan ladda in kärnan via tftp.
- För att kunna boota med NFS-rootfilsystem behöver man skicka med NFS-server etc som argument till kärnan.

**A DIA K RIA K E A CHA K H A VIO** 

• Ex:

setenv bootargs 'mem=64M root=/dev/nfs rw console=ttyS0,115200N8 nfsroot=192.168.0.1:/export/embedded/dinuser/root/,proto=tcp ip=192.168.0.62:192.168.0.1:192.168.0.1:255.255.255.0:olimex:eth0:off '

Kjell Enblom

## Boota med NFS-rootfilsystem

- Nedan visas en nedklippt skärmdump på en boot med nfs-rootfilsystem.
- Här får kortet först en dynamisk IP-adress och därefter laddas kärnan från en tftp-server.

```
U−Boot> dhcp
```

```
macb0: link up, 10Mbps half-duplex (lpa: 0x0020)
BOOTP broadcast 1
DHCP client bound to address 192.168.0.62
Using macb0 device
TFTP from server 192.168.0.10; our IP address is 192.168.0.62
Filename 'pxelinux.0'.
\lambda and address: 0 \times 22200000Loading: #done
Bytes transferred = 13936 (3670 hex)
U−Boot> t f t p b o o t 0 x22200000 1 9 2 . 1 6 8 . 0 . 1 : uImage−SAM9L9260−NFS−withoutLED
macb0: link up, 10Mbps half-duplex (lpa: 0×0020)
Using macb0 device
TFTP from server 192.168.0.1; our IP address is 192.168.0.62
F il e n am e ' uImage−SAM9L9260−NFS−withoutLED ' .
Load address: 0 \times 222000000Loading: \###
done
Bytes transferred = 2853924 (2b8c24 hex)
                                                 KORK EX KEY KEY YOUR
```

```
Olimex
SAM9-L9260
```
Kjell Enblom

## Boota med NFS-rootfilsystem

- Fortsättning...
- Här sätts kärnparametrar och därefter startas kärnan.

```
U−Boot> setenv 'bootargs_mem=64M_root=/dev/nfs_rw
c console=ttyS0, 115200N8
n = n f s root n = 192.168.0.1: / export / olimex / sam 9l 9260 / root /, p r o to n =t c p
Li p=dhcp'
U−Boot> bootm 0 x22200000
\# Booting kernel from Legacy Image at 22200000 ...
  Image Name : Linux −2.6.31−rc 3−olim e x−wi th−n f s
  Image Type: ARM Linux Kernel Image (uncompressed)
  Data Size: 2853860 Bytes = 2.7 MB
  Load Address: 20008000
  Entry Point: 20008000
  Verifying Checksum ... OK
  Loading Kernel Image ... OK
OK
Starting kernel ...
Uncompressing Linux . . . .
Linux version 2.6.31 - rc3-olimex-with-nfs-without-led (kjell-e@hjulben.eis.semcor
CPU: ARM926EJ-S [41069265] revision 5 (ARMv5TEJ), cr=00053177
CPU: VIVT data cache, VIVT instruction cache
Machine: Olimey SAMQ−L9260
```
Kjell Enblom

### Boota med NFS-rootfilsystem

#### • Fortsättning...

```
rtc-at91sam9 at 91_rtt . 0: hctosys: unable to read the hardware clock
IP-Config: Complete:
     device=eth0, addr = 192.168.0.62, mask = 255.255.25.0, gw = 192.168.110.1.
     host=olimex, domain=, nis-domain=(none),
     bootserver = 192.168.0.1, rootserver = 192.168.0.1, rootpath=
Looking up port of RPC 100003/2 on 192.168.0.1
Looking up port of RPC 100005/1 on 192.168.0.1
VFS: Mounted root ( nfs filesystem ) on device 0:13.
Freeing init memory: 128K
eth0: link up (10/Half)mounting / proc
mounting /tmp
mounting /sysStarting system logger
Du har kommit till min tiny-linux.
my-tiny-arm-system login: root
Password :
#
```
**KORK ERKER ADAM DE KORA** 

Kjell Enblom

## Programutveckling

- För att kunna utveckla program till SAM9-L9260 behövs ett toolchain.
- Några exempel på toolchains är: codesourcery-armgcc-2009q1, toolchain byggt med hjälp av crosstool-ng, Ångström toolchain, snapgear, buildroot m.fl.
- Make är praktisk att ha men inte nödvändig.
- $\bullet$  Något standardbibliotek, glibc, eglibc, newlib, dietlibc etc. måste man ha
- Oftast brukar standardbiblioteken följa med i det toolchain man använder.

**A DIA K RIA K E A CHA K H A VIO** 

Kjell Enblom

## Programutveckling

• Med make är det enklare att korskompilera sina program.

**KORK ERKER ADAM DE KORA** 

• Exempel på en enkel Makefile.

```
CROSS COMPILE ?= arm−none−linux−gnueabi−
INSTALLDIR ?= /export/embedded/dinuser/root/
AS = $ (CROSS\_COMPILE) as<br>= $ (CROSS\_COMPILE) | dLD = $ (CROSS\_COMPILE) \text{Id}<br>= $ (CROSS\_COMPILE) \text{Id}CC = $ (CROSS\_COMPILE) gcc<br>
= $ (CC) -E\begin{array}{rcl} \text{CPP} &=& \$(CC) & -E$ \text{AR} &=& \$(CROSS) \end{array}AR = \frac{\$(CROSS\_COMPILE)}{S(CROSS\_COMPILE)} are
NM = $ (CROSS\_COMPILE)_{nm}<br>= $ (CROSS\_COMPILE)_{st}STRIP = \sqrt{\text{CROSS\_COMPILE}} ) strip<br>OBJCOPY = \sqrt{\text{CROSS\_COMPILE}} ) object
OBICOPY = $ (CROSS\_COMPILE) \text{objcopy}<br>
= $ (CROSS\_COMPILE) \text{obidump}= $ (CROSS_COMPILE) objdump
CFLAGS = -Wall -pedantic -gLDFLAGS = −s t a t i c
program: program.o
            $(CC) $^{\circ}$ $(LDFLAGS) -o $©
clean:
           \rm −f p rog ram ∗. o ∗˜
in stall: program
            cp program $ (INSTALLDIR) / usr / bin /
```
Kjell Enblom

## Programutveckling

• Sedan är det bara att köra make för att korskompilera programmet.

```
[kjell -e@hjulben testprogram]$ make
arm−none−linux−gnueabi−gcc −Wall −pedantic −g -c -o program .o program .c
arm−none−linux−gnueabi−gcc program.o −static −o program
```
- Installera programmet med make install
- Mer om make går att läsa på http://www.linux.se/forum/viewtopic.php?f=13&t=35266
- Mer om gcc finns att läsa på http://www.linux.se/forum/viewtopic.php?f=13&t=35265
- Mer om libfiler finns att läsa på http://www.linux.se/forum/viewtopic.php?f=13&t=35267

**A DIA K RIA K E A CHA K H A VIO** 

# Programutveckling - I/O

Olimex [SAM9-L9260](#page-0-0) Kjell Enblom

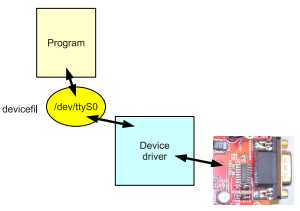

**KORK ERKER ER AGA** 

- Accessa hårdvara och I/O måste göras från kernel space.
- Lämpligtvis skriver man en device driver som gör att hårdvaran är tillgänglig från user space via en device-fil.
- $1/O$  är minnesmappad på Olimex SAM9-L9260.

Kjell Enblom

## **Inköpslista**

Om du tänker skaffa ett eget Olimex SAM9-L9260-kort behövs följande:

- Olimex SAM9-L9260 utvecklingskort (finns att köpa på http://www.lawicel-shop.se/).
- Spänningsaggregat/batterieliminator 5V DC med plus på mittstiftet.
- USB till serieportsadapter.
- Nollmodemkabel 9pol hona-hona.
- Nätverkssladd (TP-kabel).
- SD-kort.
- USB-minne.
- USB-sladdar, för att kunna ansluta kortet som en deviceenhet till en dator respektive för att kunna ansluta olika enheter till Olimexkortet.

#### Kjell Enblom

#### **Böcker**

- Linux Device Drivers, 3rd edition, Alessandro Rubini, O'Reilly online-version finns på http://lwn.net/Kernel/LDD3/ (pdf)
- Building Embedded Linux Systems, Second Edition, Philippe Gerum, Karim Yaghmour, Jon Masters, Gilad Ben-Yossef, August 2008, O'Reilly.
- Programming Embedded Systems: With C and GNU Development Tools, 2nd Edition, Michael Barr och Anthony Massa, 2006, O'Reilly.
- Designing Embedded Hardware, John Catsoulis, 2005, O'Reilly.
- Embedded Linux Primer A Practical Real-World Approach 2nd ed, Christopher Hallinan, 2010, Prentice Hall.

#### Kjell Enblom

## Länkar

- Manual till U-Boot, http://www.denx.de/wiki/DULG/Manual
- Embedded Linux Developer Forum, http://www.ucdot.org/
- SparkFun Electronics, http://forum.sparkfun.com/
- Busybox, http://www.busybox.net
- $\bullet$  Linux på SAM, http://www.at91.com/linux4sam/bin/view/Linux4SAM/
- Linux on ARM Wiki, http://www.linux-arm.com/
- Arm, http://www.arm.com/
- crosstool-ng, http://freshmeat.net/projects/crosstool-ng/

**A DIA K RIA K E A CHA K H A VIO** 

• Ångström toolchain, http://www.angstrom-distribution.org/toolchains/

Kjell Enblom

Frågor

K ロ ▶ K @ ▶ K 할 ▶ K 할 ▶ | 할 | ⊙Q @

• Frågor?

<span id="page-58-0"></span>Kjell Enblom

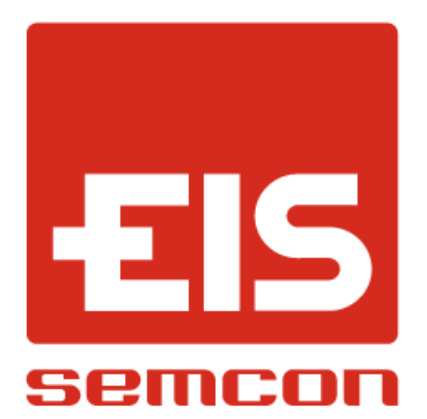

K ロ > K @ > K 할 > K 할 > 1 할 : ⊙ Q Q^